# ImageAugmentation

Augment image files in batches.

Version 20230223

## Applications

• Augment images with PyTorch Affine function like rotation, translation.

#### How to use

- 1. Copy image to image\_from folder
- 2. Confirm output folder path and content
- 3. Set parameter
- 4. Press Augment button to augment image

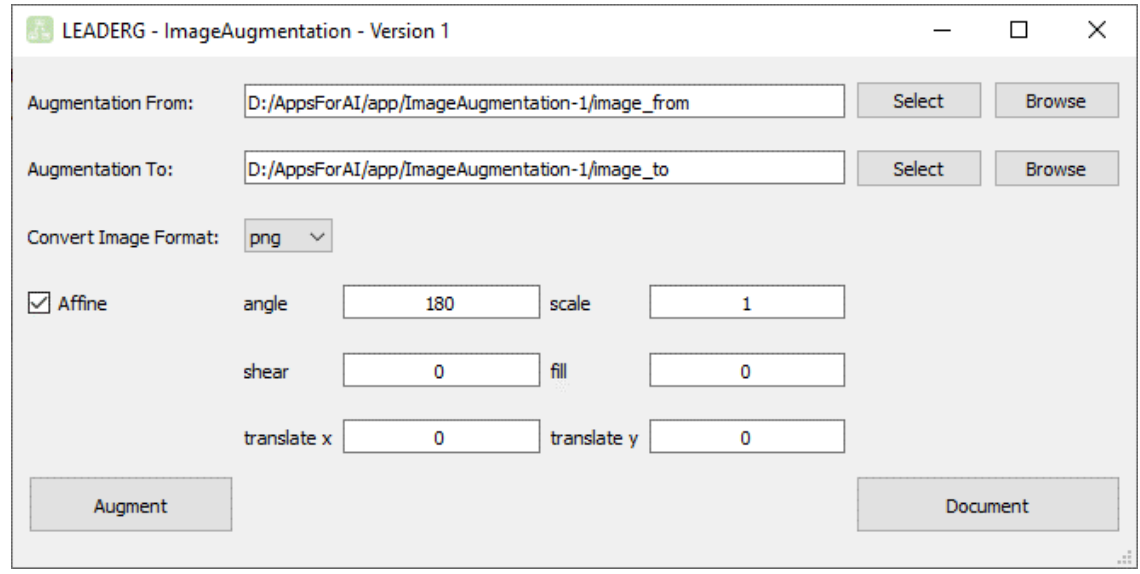

### Parameter introduction

angle: Between -180  $\sim$  180 degress, rotate clockwise.

scale: Zoom factor, 1 means original 100%, 0.75 means 75%.

shear: Between -180  $\sim$  180 degress, shear angle value.

fill: Between  $0 \sim 255$  . Pixel fill value for the area outside the transformed image.

translate x: Translate the x-coordinate starting point position.

translate y: Translate the y-coordinate starting point position.

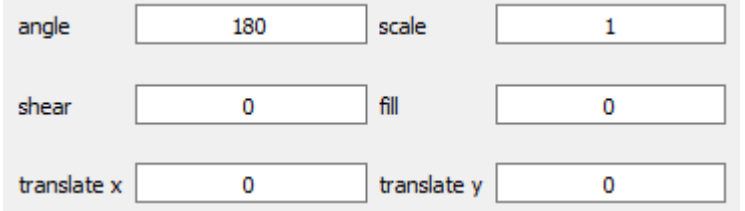

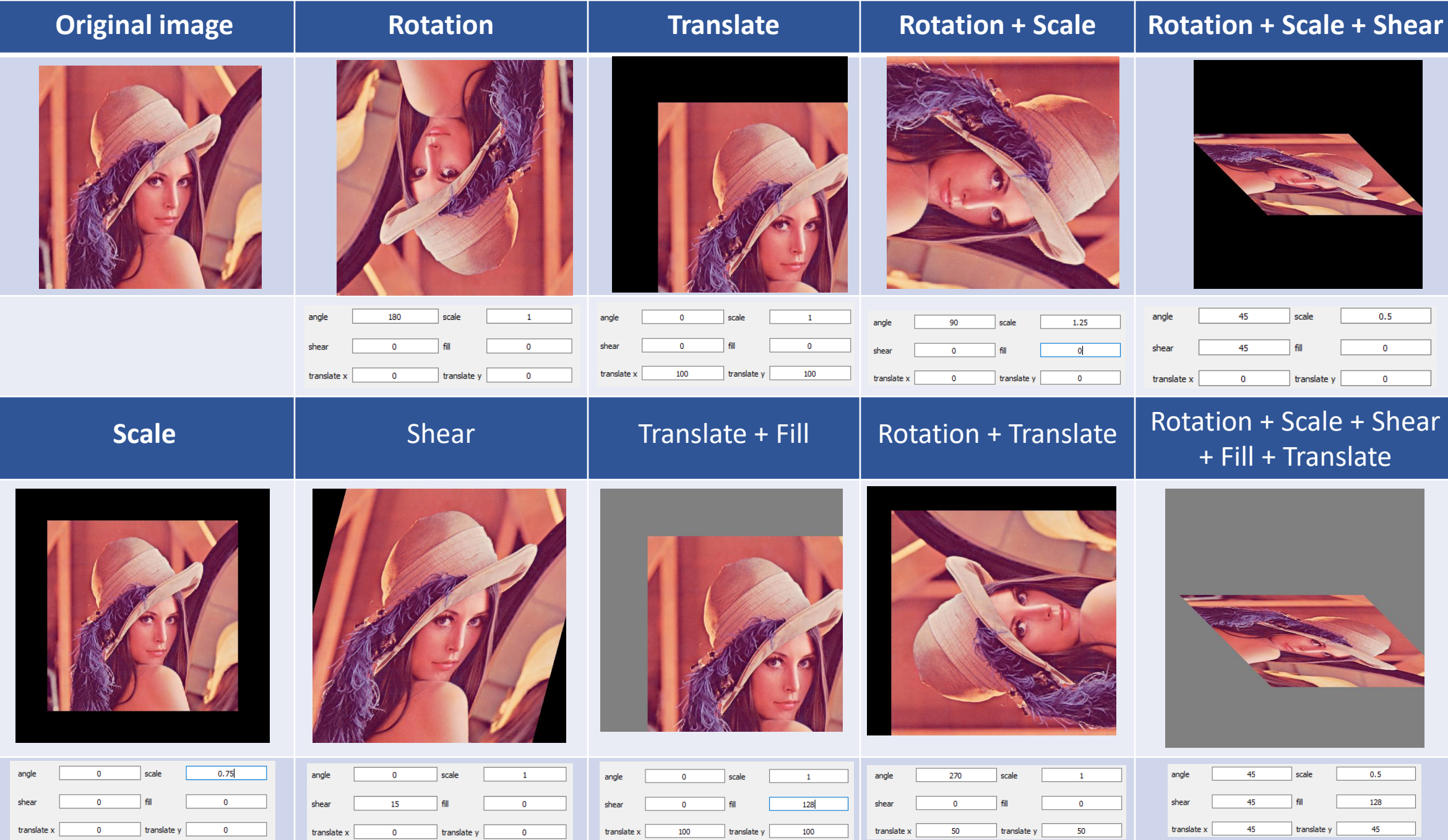

## Reference

- Please refer to the readme.txt in the APP folder.
- LEADERG AppForAI: <https://www.leaderg.com/appforai-windows>
- Copyright © LEADERG INC. All rights reserved.